#### **CDS** tutorial

Michael Born ISC meeting, AEI Hannover 2012/12/06

### Overview

- Digital control
- LIGO control and data system (CDS)
  - Basics
  - User interaction
- Digital filters
- CDS tools
- Examples

## **Digital control**

Analog signal conditioning

- f<sub>Signal</sub> < f<sub>Nyquist</sub> = ½ f<sub>Sampling</sub>
 Control loop with digital filters

- Bandwidth limitations
- Signal/noise limitations

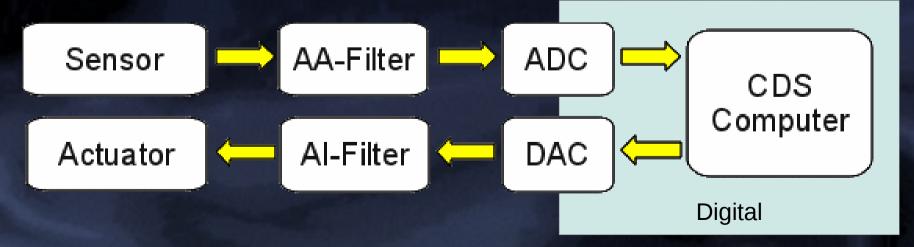

### CDS control bandwidth

•  $f_{\text{Sampling}} = 64 \text{ kHz} (2^{16} \text{Hz})$ • Signal latency  $t = t_{AA} + t_{ADC} + t_{CDS} + t_{DAC} + t_{AI}$  $-t_{\Delta\Delta} = t_{\Delta I} = 40 \mu s$  $-t_{ADC} = t_{DAC} = 10 \mu s$ -  $t_{cos}$  = 16..24µs (timing system dependent) 1 / t = 1 / 120µs = 8.3kHz = f Control bandwidth  $\approx$  f / 10  $\approx$  1kHz AA-Filter ADC Sensor CDS Computer Al-Filter DAC Actuator

## LIGO CDS

- Development @Caltech (Bork, Ivanov)
- Standard PC hardware (multi-core, fast networks)
- Linux operating system
- Commercial 16/18bit ADCs/DACs
- Custom filters (LIGO or AEI design)
   Seelability
  - Scalability
  - Large user base

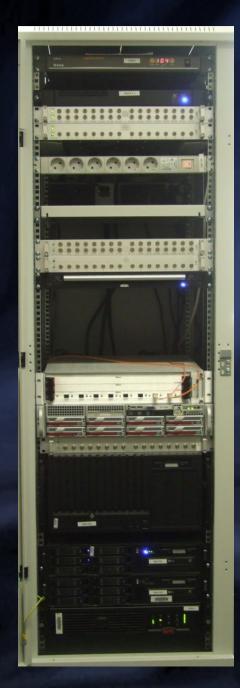

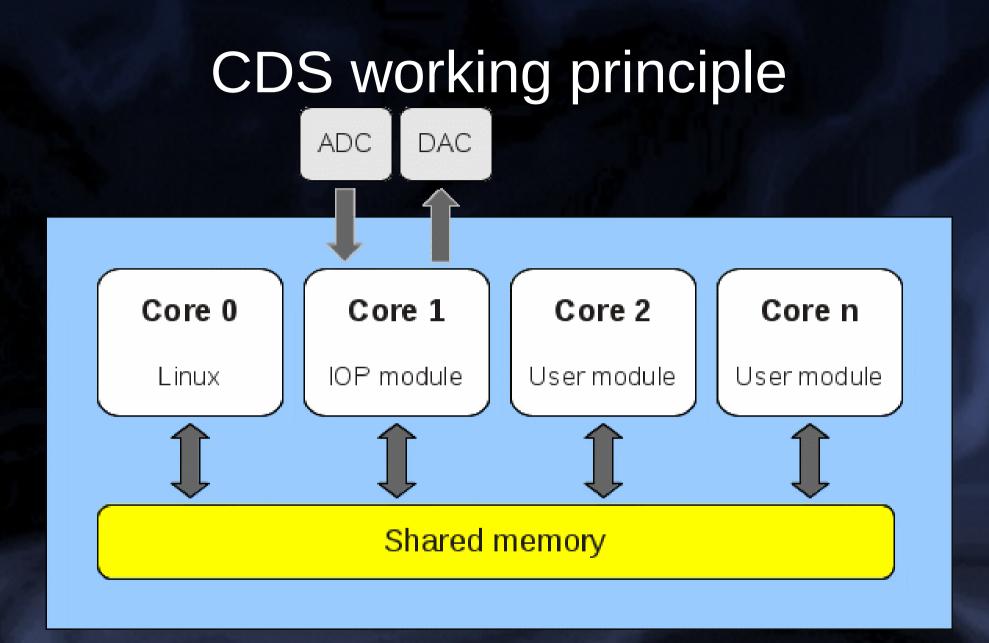

Control loops in user modules Modules individually (un)loadable

### User modules

- Run @2, 4, 16, 32 or 64kHz
- Communication between modules

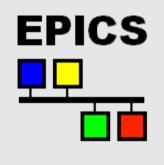

- Remotely controllable via EPICS channels
- Experimental Physics and Industrial Control System
- EPICS channels over network @16Hz
- MEDM graphical user interface (customizable)

### MEDM screens

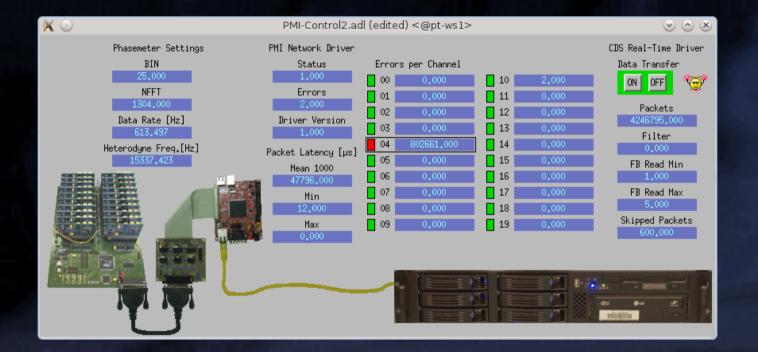

## MEDM screens (2)

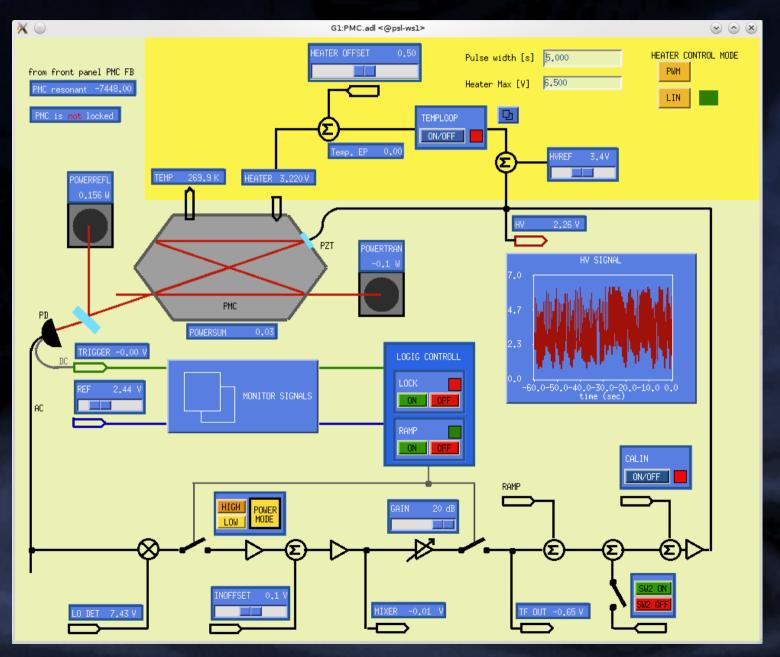

## MEDM screens (3)

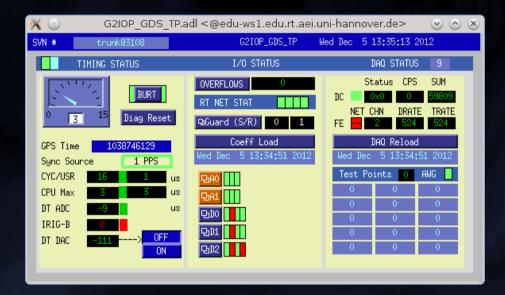

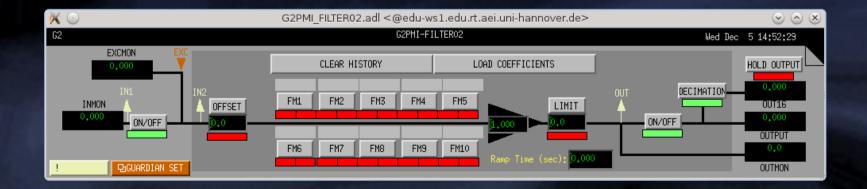

## Digital filters: FIR

- CDS: Finite impulse response with ≦512 taps
- Computational heavy
- For 2kHz or 4kHz loops
- Coefficients defined in modelName.fir
- Nobody uses it (C-code instead)

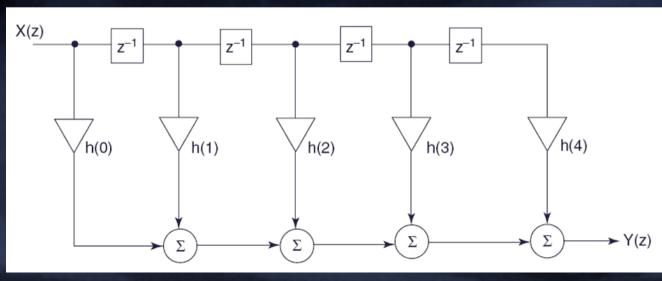

©Walter Dvorak

## Filters: IIR

- Infinite impulse response filter
- CDS implementation: second order sections
- Up to 10 SOS
- Coefficients from z-domain transfer function
- Matlab and tools help

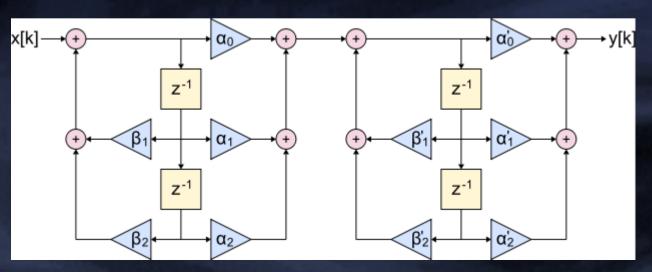

©Walter Dvorak

## Tools, tools, tools

- Many useful tools little documentation
- Select channels to record: daqconfig
- Look at time domain data: dataviewer
- Filter development: foton
- Spectrum analyzer: diagnostics test tool (DTT) – diag / diaggui
- Many tools are part of the global diagnostic system (GDS) https://www.lsc-group.phys.uwm.edu/daswg/download/software/source/
  - Many user scripts available

# Tutorial (1)

#### Matlab: g2pmi.mdl

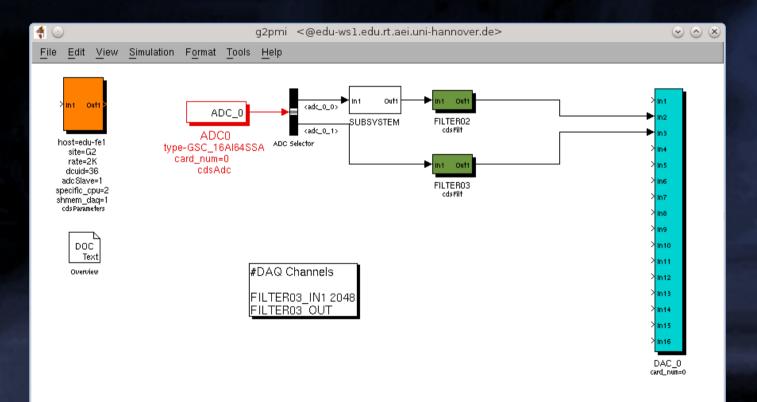

## Tutorial (2)

MEDM: GDS\_TP screens
MEDM: pmi FILTER02, FILTER03

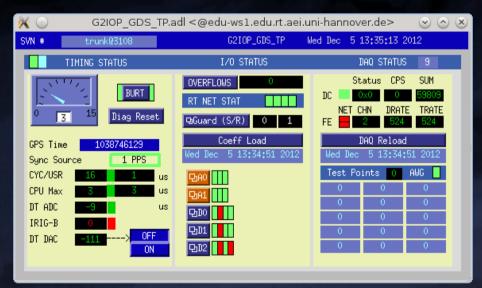

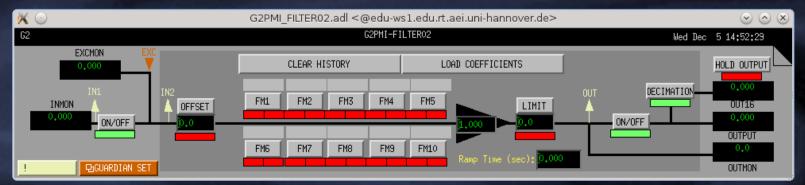

# Tutorial (3)

### Filter design with foton

| X 🖸 🗌             |                                | Foton                                                                                                    | 00          |
|-------------------|--------------------------------|----------------------------------------------------------------------------------------------------|-------------|
| <u>File P</u> lot | <u>W</u> indow                 |                                                                                                    | <u>H</u> el |
| Design            | Graphics                       |                                                                                                    |             |
|                   | , − Module Sele<br>Path:       | ection  Canas  Sections  Sections  Sections  Sections  Sections  Sections  Switching  Input: Zero History  Output: Immediately  Chans  Ramp Time: 0  Sec  Tolerance: 0  Timeout: 0  Sec                                                  |             |
|                   | File:                          | G2PMI.txt                                                                                                    |             |
|                   | Module:                        | FILTER02 Copy Paste Cut Undo                                                                                                    |             |
|                   | Design<br>fSample:<br>Command: | 2048 Hz Import<br>butter("LowPass", 3, 10¢)                                                                                                    |             |
|                   | Alternate:                     | zroots([],[0.828239+i*0.227232;0.828239-i*0.227232;0.732183],0.00271621)         s-Plane:       O s (rad/s)       O f (Hz)       O n (Hz/norm)       O Polynomial       z-Plane:       O SOS       O Roots       O Direct       O Online |             |
|                   | Add:                           | Gain         ZPK         RPoly         ResGain         Notch         Ellip         Butter         Cheby1         Cheby2         Comb         SOS         zRoots         Direct                                                           |             |
|                   | Gain:                          | 0 Hz Value: 1 mag = Set Current: 0 0 dB/deg =                                                                                                    |             |

# Tutorial (4)

#### Measuring transfer functions with diaggui

#### Old manual: LIGO T990013-v1

| 🔀 🖸 🛛 Di                                                                        | agnostics test tools                   |                   | $\odot$ $\odot$          | $\otimes$ |  |  |  |  |  |
|---------------------------------------------------------------------------------|----------------------------------------|-------------------|--------------------------|-----------|--|--|--|--|--|
| <u>F</u> ile <u>E</u> dit <u>M</u> easurement <u>P</u> lot <u>W</u> indow       |                                        |                   | He                       | ۶lp       |  |  |  |  |  |
| Input Measurement Excitation Result                                             |                                        |                   |                          |           |  |  |  |  |  |
| Measurement                                                                     |                                        |                   |                          |           |  |  |  |  |  |
| 🔿 Fourier Tools 💿 Swept Sine Response 🔿 Sine Response 🔿 Triggered Time Response |                                        |                   |                          |           |  |  |  |  |  |
| -Measurement Channels-                                                          |                                        |                   |                          |           |  |  |  |  |  |
| ⊙ Channels 0 to 14 ○ Channels 15 to 29 ○ Channels 30 to 44 ○ Channel            | ils 45 to 59 . O Channels 60 to 74 . O | Channels 75 to 89 |                          |           |  |  |  |  |  |
| 0 🔽 G2:PMI-FILTER02_OUT 💽 5                                                     | •                                      | 10 🗖              | •                        |           |  |  |  |  |  |
|                                                                                 | •                                      | 11 🗖              | •                        |           |  |  |  |  |  |
| 2 🗖 🔽 7 🗖                                                                       | •                                      | 12 🗖              | -                        |           |  |  |  |  |  |
| 3 🗖 🖉 🖉 8 🗖                                                                     | <b>•</b>                               | 13 🗖              | -                        |           |  |  |  |  |  |
| 4 🗖 💿 9 🗖                                                                       | •                                      | 14 🗖              | ▼                        |           |  |  |  |  |  |
| Swept Sine Response                                                             |                                        |                   |                          |           |  |  |  |  |  |
|                                                                                 | ng Time: 10.0 🚔 %                      |                   |                          |           |  |  |  |  |  |
| Measurement Time: ☑ 10 ♣ cycles ☑ 0.1 ♣ sec Averages: 10 ♣ Harmonic Order: 1 ♣  |                                        |                   |                          |           |  |  |  |  |  |
|                                                                                 |                                        |                   |                          |           |  |  |  |  |  |
| Window: Hanning 🔽 🗖 Power Spectrum Number of A channels: 0                      |                                        |                   |                          |           |  |  |  |  |  |
| Sweep Direction: O Up O Down Sweep Type: O Linear O Logarithmic                 | User Format: Freq./Ampl.               | Edit              |                          | 4         |  |  |  |  |  |
| _ Start Time                                                                    |                                        |                   |                          |           |  |  |  |  |  |
| Now                                                                             | O In the future: 0:00:00 €             | hh:mm:ss          |                          |           |  |  |  |  |  |
| C GPS: 1038765564 € sec 0 € nsec                                                | ○ In the past: 0:00:00 🖨               | hh:mm:ss          |                          |           |  |  |  |  |  |
| O Date/time: 5/12/2012                                                          | Time now Lookup                        |                   | Slow down: 0 🖨 sec/avrg. |           |  |  |  |  |  |
|                                                                                 |                                        |                   |                          |           |  |  |  |  |  |

# Tutorial (5)

#### Viewing live data with dataviewer

|                                                          |                       | Grace: Untitled (modified                                                                      | d) <@edu-ws1.edu.rt.aei.uni-hannover.de>     | $\odot$ $\otimes$ $\otimes$ |
|----------------------------------------------------------|-----------------------|------------------------------------------------------------------------------------------------|----------------------------------------------|-----------------------------|
| 🗙 🕑 Data Viewer <@edu-ws1.edu.rt.ae                      | i.uni-hannove         | r.de> 📀 👁 🙁                                                                                    |                                              | <u>H</u> elp                |
| <u>F</u> ile F <u>r</u> ames                             |                       | Help                                                                                           |                                              |                             |
| Input ] Display ] Signal ] Realtime ] Playback ] Trigger | -Sional -             | 1: G2:PMI-FILTER02_OUT<br>2: G2:IOP-ADC_FILTER_0_EXCMON                                        |                                              |                             |
| Type Full I Mode Standard I Ch I I On                    | <b>□</b> 1 <b>□</b> 9 | 4: G2:IUP-ADC_FILTER_O_GAIN                                                                    | S Data Display 1 Channel at 12-12-05-18-11-3 | 33                          |
| Resolution 128 Refresh 1 G2:PMI-FILTER02_OUT             | 🗆 3 🗔 11 🖣            | 5: G2:IOP-ADC_FILTER_O_TRAMP<br>6: G2:IOP-ADC_FILTER_O_LIMIT                                   | Ch 1: G2:PMI-FILTER02_OUT                    |                             |
| Ch 1 - X Axis<br>Delay 0 - Max 5.00 Scale Lin -          |                       | 7: G2:IOP-ADC_FILTER_0_OUTMON<br>8: G2:IOP-ADC_FILTER_0_OUT16<br>9: G2:IOP-ADC_FILTER_0_OUTPUT |                                              |                             |
| Trace Color     Jerag 0 ]       Red =     Sec 8 ]        | 6 14                  | 10: G2:IOP-ADC_FILTER_0_SW1<br>11: G2:IOP-ADC_FILTER_0_SW2                                     |                                              |                             |
| Highlight Filter Global                                  |                       | 12: G2:IOP-ADC_FILTER_0_RSET<br>13: G2:IOP-ADC_FILTER_0_SW1R                                   |                                              |                             |
| Start Stop                                               | :                     | 14: G2:IOP-ADC_FILTER_0_SW2R<br>15: G2:IOP-ADC_FILTER_0_SW1S<br>16: G2:IOP-ADC_FILTER_0_SW2S   |                                              |                             |
| Connected to edu-fe1                                     | ·                     | Stop                                                                                           |                                              |                             |
| CW:0 500.00<br>Exit 0.00                                 |                       |                                                                                                |                                              |                             |

# Thank you

# CDS: from model to module

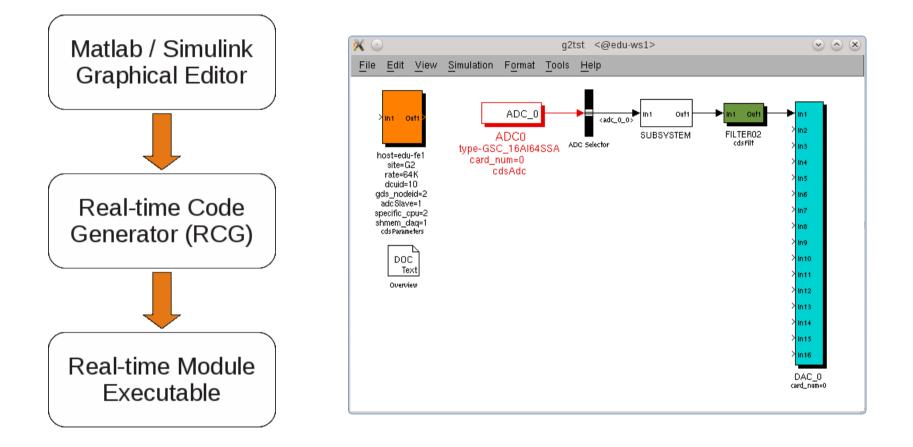

- Simulink is used just as a graphical editor
- RCG: mdl file  $\rightarrow$  C code  $\rightarrow$  Kernel module

# The CDS\_PARTS library

CdsParameters specific to the CDS

- ADC/DAC channels for analog input/output
- Filter with online changeable transfer functions
- Logic elements (switch, add, ...)
- External control with EPICS GUI
- CdsFunctionCall for custom C code
- LIGO-T080135-v4 RCG Application Developer's Guide

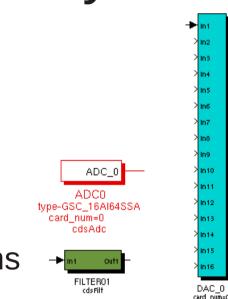

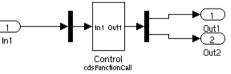

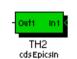

In 1 Out

host=edu-fe1 site=G2 rate=64K dcuid=10 gds\_nodeid=2 adcSlave=1 specific\_cpu=2 shmem\_dad=1

## Digital vs. analog filters

- Digital: reproducible, no aging, changeable on the fly, system scalable
- Con: limited bandwidth, system complexity
- Cost (10k€+), P[W], your metric